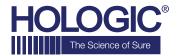

# Faxitron<sup>TM</sup> Path

## QUICK START GUIDE

### 1. POWER UP

- Ensure the power switch on the back of the Faxitron Path cabinet is set to the "on" position
- Turn the key on the front of the Faxitron Path cabinet to on
- Turn the computer and monitor on

### 2. START SOFTWARE

- Verify there is nothing in the Faxitron Path x-ray chamber
- Double click the Faxitron Path icon in the center of the desktop

#### **3. CALIBRATE**

You will be prompted to calibrate once you log in.
Press the "Calibrate" button to proceed

#### 4. PATIENT DATA

- Start Procedure
- Select from Worklist
- Locate patient's name and double click it
- Enter any missing required fields such as Laterality
- Accept

### **5. X-RAY IMAGING**

- Place specimen(s) in the Faxitron Path x-ray chamber use magnification tray if desired
- Press the green x-ray button to activate x-rays image will appear after a few seconds

#### 6. IMAGE MANIPULATION

- Hold down the left mouse button and drag the mouse to change brightness and contrast for window/level function
- Adjust zoom to enlarge image for viewing

#### 7. STORING TO PACS

Choose PACS Store button on left side of screen

#### **8. PRINTING**

Choose PACS Print button on left side of screen

#### 9. SHUT DOWN

- Select the **System Shutdown** button on the left side and then click OK
- Turn key on Faxitron Path cabinet to off

#### www.faxitron.com/support | servicedept-faxitron@hologic.com | +1 520.399.8139

#### Faxitron Path system also known as PathVision™ System.

5081-4001 Rev. 021 (6/19) Hologic Inc. ©2019 All rights reserved. Hologic, CoreVision, Faxitron and The Science of Sure are trademarks and/or registered trademarks of Hologic, Inc., and/or its subsidiaries in the United States and/or other countries. This information is intended for medical professionals in the U.S. and other markets and is not intended as a product solicitation or promotion where such activities are prohibited. Because Hologic materials are distributed through websites, eBroadcasts and tradeshows, it is not always possible to control where such materials appear. For specific information on what products are available for sale in a particular country, please contact your local Hologic representative.